# CH2S

# **Funkcje programowane**

z zastosowaniem programatora Oview

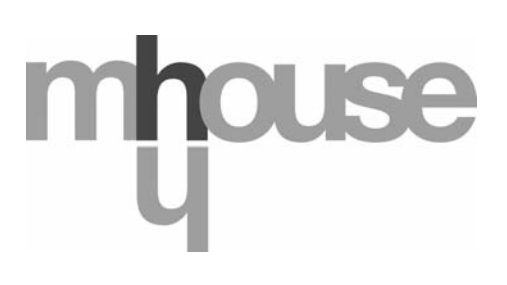

**STF CL2S – Rev00 Firmware: CK00a**

# **FUNKCJE PODSTAWOWE**

#### **Nazwa**

Parametr ten pozwala na nadanie automatyce nowej, indywidualnej nazwy, która będzie ułatwiać jej identyfikację. "np. brama północna").

Nazwa może składać się maksymalnie z 24 znaków (wraz ze spacjami).

#### **Zestaw**

Wartość tego parametru może zawierać się w przedziale pomiędzy 0 a 63; ustawienie fabryczne to "0"

Zestaw to numer, który musi zostać obowiązkowo przypisany każdemu siłownikowi, odbiornikowi lub innemu urządzeniu, które potencjalnie mogłoby zostać podłączone do sieci BusT4, w celu określenia jego "obszaru przynależności". Dzięki temu później, podczas użytkowania instalacji złożonej z kilku automatyk, będzie istniała możliwość wydawania poleceń jednocześnie wszystkim urządzeniom o takim samym numerze zestawu.

#### **Adres**

Wartość tego parametru może zawierać się w przedziale pomiędzy 1 a 127. Ustawienie fabryczne to "3".

Adres to numer, który obowiązkowo musi zostać przypisany każdemu siłownikowi, odbiornikowi lub innemu urządzeniu, które potencjalnie mogłoby zostać podłączone do sieci BusT4, w celu odróżnienia go od innych urządzeń tworzących **zestaw**. W związku z tym urządzenia składające się na jeden zestaw muszą posiadać odrębne adresy.

#### **Grupa**

Wartość tego parametru może zawierać się w przedziale pomiędzy 0 a 15. Ustawienie fabryczne to "0". Funkcja ta pozwala na przyporządkowanie do urządzenia, któremu chcemy wydać polecenie (może to być na przykład siłownik lub inne urządzenie, które potencjalnie mogłoby zostać podłączone do sieci BusT4) numeru, dzięki któremu urządzenie to będzie należało do określonej "grupy poleceń" W skład tej samej grupy mogą wchodzić urządzenia należące do różnych **zestawów**. Można stworzyć do 14 grup urządzeń, a to samo urządzenie może znaleźć się jednocześnie w 4 różnych grupach.

W przypadku sieci urządzeń, korzystanie z tej funkcji pozwala na:

**-** jednoczesne wydawanie poleceń różnym urządzeniom wchodzącym w skład jednej **grupy**, nawet wówczas, gdy należą one do różnych **zestawów**;

**-** korzystanie z jednego odbiornika, zainstalowanego na jednym z urządzeń, wchodzącym w skład grupy, w celu sterowania wszystkimi urządzeniami należącymi do tej grupy.

#### **Wersja oprogramowania** *(bez możliwości zmiany)*

Funkcja ta pozwala na wizualizację wersji oprogramowania wbudowanej w urządzenie.

#### **Wersja wyrobu** *(bez możliwości zmiany)*

Funkcja ta pozwala na wizualizację wersji sprzętowej urządzenia.

#### **Numer seryjny** *(bez możliwości zmiany)*

Funkcja ta pozwala na wizualizację numeru seryjnego, dzięki któremu można jednoznacznie zidentyfikować urządzenie. Każde urządzenie - nawet tego samego modelu - posiada swój indywidualny numer.

#### **Zarządzanie hasłami**

Dzięki tej opcji istnieje możliwość ograniczania dostępu osobom nieupoważnionym do wszystkich lub tylko niektórych funkcji programowania urządzenia. Jeśli urządzenie jest chronione hasłem, przed rozpoczęciem sesji programowania należy zalogować się, a po jej zakończeniu należy wylogować się. *Uwaga – dzięki procedurze wylogowania uniemożliwiasz dostęp osobom nieupoważnionym, chcącym wykorzystać wprowadzone hasło.* **Uwaga!** *– Jeśli przewidujesz wprowadzenie hasła do kilku urządzeń (na przykład Oview, Centrali sterującej, Odbiornika itd.), zaleca się użycie tego samego hasła dla wszystkich urządzeń, włącznie z Oview. Dzięki temu podczas korzystania z Oview lub z powiązanego z nim oprogramowania nie będzie konieczne logowanie się za każdym razem, w przypadku konieczności zmiany urządzenia.*

W urządzeniach (włącznie z Oview) istnieje możliwość zaprogramowania dwóch rodzajów haseł:

- **hasła użytkownika**, składającego się z maksymalnie 6 znaków alfanumerycznych. **Uwaga!** – Hasło nie może zawierać wielkich liter.

- **hasła instalatora**, składającego się z maksymalnie 6 znaków alfanumerycznych. **Uwaga!** – Hasło nie może zawierać wielkich liter.

# **FUNKCJE CENTRALI**

# **Instalacja**

#### **Szukanie Bluebus**

Funkcja ta pozwala na uruchomienie procedury wczytywania urządzeń podłączonych do wejścia ECSBus i do wejścia STOP w Centrali automatyki. **Ważne -** W celu uruchomienia wyszukiwania urządzeń wciśnij przycisk "**Wykonaj**".

#### **Szukanie położeń**

Funkcja ta pozwala na uaktywnianie procedury automatycznego wyszukiwania pozycji: centrala mierzy automatycznie kąty rozwarcia skrzydeł bramy i oblicza pozycje otwarcia i zwalniania. W celu uruchomienia wyszukiwania pozycji wciśnij przycisk "**Wykonaj**".

#### **Programowanie pozycji**

#### • **Pełne otwarcie**

Ta funkcja, wyrażona w impulsach enkodera, umożliwia zaprogramowanie pozycji maksymalnego otwarcia - "pozycja 1" (kiedy skrzydło bramy dotyka do mechanicznego ogranicznika otwierania). Aby zaprogramować pozycję należy wybrać silnik (1 lub 2) wykorzystując przyciski < i ▶; następnie przyciskami ▲ (otwarcie) i ▼ (zamknięcie), w trybie ręcznym wysteruj właśnie wybrany silnik do pozycji maksymalnego otwarcia. Wciśnij przycisk "**OK**", aby wczytać wybór.

#### • **Pełne zamknięcie**

Ta funkcja, wyrażona w impulsach enkodera, umożliwia zaprogramowanie pozycji maksymalnego zamknięcia - "pozycja 0" (kiedy skrzydło bramy dotyka do mechanicznego ogranicznika zamykania). Aby zaprogramować pozycję należy wybrać silnik (1 lub 2) wykorzystując przyciski ◀ i ▶; następnie przyciskami ▲ (**otwarcie**) i ▼ (zamknięcie), w trybie ręcznym wysteruj właśnie wybrany silnik do pozycji maksymalnego zamknięcia. Wciśnij przycisk "**OK**", aby wczytać wybór.

#### **• Otwarcie częściowe 1**

Ta funkcja, wyrażona w impulsach enkodera, umożliwia zaprogramowanie pozycji otwarcia częściowego 1 (pozycja, w której skrzydło bramy musi zatrzymać się po zakończeniu manewru otwierania, w następstwie polecenia Otwarcie częściowe 1). Aby zaprogramować tę pozycję należy wybrać silnik (1 lub 2) wykorzystując przyciski ◀ i ▶; następnie, przyciskami ▲ (otwarcie) i ▼ (zamknię**cie**), w trybie ręcznym wysteruj właśnie wybrany silnik do pozycji otwarcie częściowe 1. Wciśnij przycisk "**OK**", aby wczytać pozycję.

#### **• Otwarcie częściowe 2**

Ta funkcja, wyrażona w impulsach enkodera, umożliwia zaprogramowanie pozycji otwarcia częściowego 2 (pozycja, w której skrzydło bramy musi zatrzymać się po zakończeniu manewru otwierania, w następstwie polecenia Otwarcie częściowe 2). Aby zaprogramować te pozycie należy wybrać silnik (1 lub 2) wykorzystując przyciski ◀ **i ▶**; następnie, przyciskami ▲ (**otwarcie**) i ▼ (zamknie**cie**), w trybie ręcznym wysteruj właśnie wybrany silnik do pozycji otwarcie częściowe 2. Wciśnij przycisk "**OK**", aby wczytać pozycję.

#### **• Otwarcie częściowe 3**

Ta funkcja, wyrażona w impulsach enkodera, umożliwia zaprogramowanie pozycji otwarcia częściowego 3 (pozycja, w której skrzydło bramy musi zatrzymać się po zakończeniu manewru otwierania, w następstwie polecenia Otwarcie częściowe 3). Aby zaprogramować te pozycje należy wybrać silnik (1 lub 2) wykorzystując przyciski ◀ i ▶; następnie, przyciskami ▲ (**otwarcie**) i ▼ (zamknie**cie**), w trybie ręcznym wysteruj właśnie wybrany silnik do pozycji otwarcie częściowe 3. Wciśnij przycisk "**OK**", aby wczytać pozycję.

#### **• Zwalnianie przy otwieraniu**

Ta funkcja, wyrażona w impulsach enkodera, umożliwia zaprogramowanie rozpiętości strefy zwalniania skrzydła bramy podczas manewru otwierania (przestrzeń przebyta przez silniki od początku fazy zwalniania do pozycji otwarcia). Aby zaprogramować zwalnianie należy wybrać silnik (1 lub 2) wykorzystując przyciski (i  $\blacktriangleright$ ; następnie wybierz daną wartość wykorzystując przyciski **A** i ▼ i wciśnij przycisk "OK", aby wczytać tę wartość.

#### • **Zwalnianie przy zamykaniu**

Ta funkcja, wyrażona w impulsach enkodera, umożliwia zaprogramowanie rozpiętości strefy zwalniania skrzydła bramy podczas manewru zamykania (przestrzeń przebyta przez silniki od początku fazy zwalniania do pozycji maksymalnego zamknięcia "pozycja 0". Aby zaprogramować zwalnianie należy wybrać silnik (1 lub 2) wykorzystując przyciski < i >; następnie wybierz żądaną wartość wykorzystując przyciski ▲ i ▼ i wciśnij przycisk "OK", aby ją wczytać.

#### • **Korekta otwarcia**

Ta funkcja, wyrażona w impulsach enkodera, umożliwia zaprogramowanie przesunięcia fazowego podczas otwierania (przestrzeń, którą musi przebyć skrzydło 2, przed rozpoczęciem otwierania skrzydła 1). Aby zaprogramować przesunięcie fazowe należy wybrać żadaną wartość wykorzystując przyciski ▲ i ▼ i następnie wczytać ją wciskając przycisk "OK".

#### **• Korekta zamknięcia**

Ta funkcja, wyrażona w impulsach enkodera, umożliwia zaprogramowanie przesunięcia fazowego podczas zamykania (przestrzeń, którą musi przebyć skrzydło 1, przed rozpoczęciem zamykania skrzydła 2). Aby zaprogramować przesunięcie fazowe należy wybrać żądaną wartość wykorzystując przyciski **A** i **V** i następnie wczytać ją wciskając przycisk "OK".

#### • **Wielkość nieaktywna**

Ten parametr, wyrażony w impulsach enkodera, może być regulowany na wartość zawartą w przedziale pomiędzy 0 i 255. Wybrana wartość określa rozpiętość strefy, w pobliżu mechanicznego ogranicznika zamykania i otwierania, w zakresie której zostanie wykluczony manewr zmiany kierunku, spowodowany przez ewentualne zadziałanie funkcji "wykrywanie przeszkód". Aby zaprogramować pozycję wykluczenia należy wybrać żądaną wartość wykorzystując przyciski  $\blacktriangle$  i  $\blacktriangledown$  i następnie wczytać ją wciskając przycisk "**OK**".

#### **Kasowanie danych**

Ta funkcja umożliwia kasowanie konfiguracji centrali i danych do niej wczytanych, poprzez dokonanie wyboru spośród różnych dostępnych możliwości:

❏ **Położenia** – umożliwia kasowanie wszystkich wczytanych pozycji;

❏ **Urządzenia Bluebus** – umożliwia kasowanie konfiguracji urządzeń ECSBus oraz wejścia STOP;

❏ **Wartości funkcji** – umożliwia kasowanie wszystkich wartości oraz ustawień funkcji przewidzianych przez Centralę;

❏ **Skasuj wszystkie** – umożliwia kasowanie wszystkich danych znajdujących się w pamięci centrali, za wyjątkiem parametrów zastrzeżonych, takich jak: zestaw, adres, wersja sprzętu komputerowego, wersja oprogramowania, numer seryjny.

Aby skasować dane: Wybierz konfiguracje, którą zamierzasz skasować wykorzystując przyciski ▲ i ▼, następnie wciśnij przycisk "**Wykonaj**".

### **Parametry standardowe**

#### **Automatyczne zamykanie**

Parametr typu ON / OFF; ustawiony fabrycznie na "OFF". Funkcja pozwala na aktywowanie w Centrali zamknięcia automatycznego, które następuje po zakończeniu manewru Otwarcia. Jeśli funkcja jest aktywna (ON) manewr automatycznego zamknięcia rozpoczyna się po upływie czasu oczekiwania zaprogramowanego w funkcji "czas trwania przerwy".

Jeśli funkcja nie jest aktywna (OFF) Centrala funkcjonuje w trybie "półautomatycznym". Programowanie parametru: wybierz żądaną wartość wykorzystując przyciski ▲ i ▼; następnie wciśnij przycisk "OK".

#### **Czas pauzy**

Parametr wyrażony w sekundach, jego wartość może zawierać się w przedziale pomiędzy 0 a 250 sek; ustawienie fabryczne wynosi 30 sek. Ta funkcja umożliwia programowanie w centrali żądanego czasu oczekiwania, który musi upłynąć pomiędzy zakończeniem manewru Otwarcia i początkiem manewru Zamknięcia. **WAŻNE** – Ta funkcja działa tylko wtedy, jeśli funkcja "automatyczne zamykanie" jest aktywna. Programowanie parametru: wybierz żądaną wartość wykorzystując przyciski  $\blacktriangle$  i  $\blacktriangledown$ ; następnie wciśnij przycisk "**OK**".

#### **Zamknij po foto**

Parametr typu ON / OFF; ustawiony fabrycznie na "OFF". Kiedy funkcja jest aktywna (ON), jej funkcjonowanie zmienia się w zależności od parametru ustawionego w funkcji "Automatyczne zamykanie":

◆ przy **aktywnej** (ON) funkcji "Automatyczne zamykanie", jeżeli podczas manewru Otwarcia lub Zamknięcia zadziałają fotokomórki (Foto lub Foto 1), czas trwania przerwy zostaje skrócony do 5 sek., niezależnie od zaprogramowanego "czasu trwania przerwy";

◆ przy nieaktywnej (OFF) funkcji "Zamknięcie automatyczne", jeżeli podczas manewru Zamknięcia zadziałają fotokomórki (Foto lub Foto 1), uaktywnia się "Zamknięcie automatyczne" z zaprogramowanym "czasem trwania przerwy".

Programowanie parametru: wybierz żadaną wartość wykorzystując przyciski ▲ i ▼; następnie wciśnij przycisk "OK".

#### **Zamknij zawsze**

#### • **Aktywne**

Parametr typu ON / OFF; ustawiony fabrycznie na "OFF". Funkcja ta jest przydatna w sytuacji przerwy w dopływie energii elektrycznej (nawet krótkotrwałej). Jeśli funkcja ta **jest aktywna** (ON) i podczas wykonywania manewru Otwarcia automatyka zostanie zablokowana w wyniku przerwy w dopływie energii elektrycznej, wówczas po ponownym podłączeniu energii zostanie wykonany zwykły manewr Zamknięcia. Jeśli natomiast funkcja ta **nie jest aktywna** (OFF), wówczas po ponownym podłączeniu energii elektrycznej automatyka nie wykona żadnego manewru. *Pamiętaj – Ze względów bezpieczeństwa, kiedy funkcja ta jest aktywna, manewr Zamknięcia jest poprzedzony czasem oczekiwania zaprogramowanym w funkcji "czas wstępnego migania".* Programowanie parametru: wybierz żądaną wartość wykorzystując przyciski **A** i  $\blacktriangledown$ ; następnie wciśnij przycisk "OK".

#### • **Tryb**

Ten parametr jest ustawiony fabrycznie w trybie "zamknij zawsze". Funkcja ma 2 tryby pracy:

❏ *Zamknij zawsze – W przypadku tego trybu odwołaj się do funkcji "aktywna" pod hasłem "zamknij zawsze";*

❏ *Zabezpiecz zamykanie – Uaktywnienie tego trybu po zakończeniu przerwy w dopływie energii elektrycznej i ponownym podłączeniu energii umożliwia dwie sytuacje: a) przeprowadzenie manewru automatycznego zamknięcia z uwzględnieniem czasu zaprogramowanego w funkcji "czas wstępnego migania", o ile w chwili, gdy nastąpiła przerwa w dopływie energii trwało odliczanie tego czasu; b) przeprowadzenie manewru Zamknięcia, o ile w chwili, gdy nastąpiła przerwa w dopływie prądu był wykonywany manewr zamknięcia automatycznego, który nie został zakończony. Pamiętaj – Jeśli przed przerwą w dopływie energii manewr zamknięcia automatycznego został anulowany (na przykład poprzez wysłanie polecenia Stop), po ponownym podłączeniu prądu manewr ten nie zostanie wykonany.*

Programowanie parametru: wybierz żądaną wartość wykorzystując przyciski **A** i  $\blacktriangledown$ ; następnie wciśnij przycisk "OK".

#### • **Czas zwłoki**

Wartość tego parametru jest wyrażona w sekundach i może zawierać się w przedziale pomiędzy 0 a 20 sek; ustawienie fabryczne wynosi 5 sek. Ta funkcja umożliwia programowanie w centrali żądanego czasu oczekiwania, który musi upłynąć pomiędzy zakończeniem manewru Otwarcia i początkiem manewru Zamknięcia. Programowanie parametru: wybierz żądaną wartość wykorzystując przyciski p i q; następnie wciśnij przycisk "**OK**".

#### **Regulacja prędkości**

#### • **Prędkość otwierania**

Ten parametr umożliwia programowanie prędkości silnika podczas manewru Otwarcia; może być ustawiany na wartość zawartą w przedziale od 1 (najniższa prędkość) do 6 (najwyższa prędkość); wartość ustawiona fabrycznie wynosi 6. Programowanie parametru: wybierz żądaną wartość wykorzystując przyciski **A** i **V**; następnie wciśnij przycisk "OK".

#### **• Prędkość zamykania**

Ten parametr umożliwia programowanie prędkości silnika podczas manewru Zamknięcia; może być ustawiany na wartość zawartą w przedziale od 1 (najniższa prędkość) do 6 (najwyższa prędkość); wartość ustawiona fabrycznie wynosi 6. Programowanie parametru: wybierz żądaną wartość wykorzystując przyciski ▲ i ▼; następnie wciśnij przycisk "OK".

#### **• Prędkość zwalniania podczas manewru otwarcia**

Ten parametr umożliwia programowanie prędkości silnika podczas fazy zwalniania ruchu podczas manewru Otwarcia; może być ustawiany na wartość zawartą w przedziale od 1 (najniższa prędkość) do 6 (najwyższa prędkość); wartość ustawiona fabrycznie wynosi 3. Programowanie parametru: wybierz żądaną wartość wykorzystując przyciski **A i V**; następnie wciśnij przycisk "OK".

#### **• Prędkość zwalniania podczas manewru zamknięcia**

Ten parametr umożliwia programowanie prędkości silnika podczas fazy zwalniania ruchu podczas manewru Zamknięcia; może być ustawiany na wartość zawartą w przedziale od 1 (najniższa prędkość) do 6 (najwyższa prędkość); wartość ustawiona fabrycznie wynosi 3. Programowanie parametru: wybierz żądaną wartość wykorzystując przyciski p i q; następnie wciśnij przycisk "**OK**".

#### **Regulacja siły**

#### • **siła otwierania**

Ten parametr może być ustawiany na wartość w przedziale od 1 (najniższa siła) do 4 (najwyższa siła); wartość ustawiona fabrycznie wynosi 2. Funkcja umożliwia ustawianie najwyższej wartości siły, którą silniki zastosują dla skrzydeł bramy podczas manewru otwarcia. Programowanie parametru: wybierz żądaną wartość wykorzystując przyciski ▲ i ▼; następnie wciśnij przycisk "**OK**".

#### • **siła zamykania**

Ten parametr może być ustawiany na wartość w przedziale od 1 (najniższa siła) do 4 (najwyższa siła); wartość ustawiona fabrycznie wynosi 2. Funkcja umożliwia ustawianie najwyższej wartości siły, którą silniki zastosują dla skrzydeł bramy podczas manewru zamknięcia. Programowanie parametru: wybierz żadaną wartość wykorzystując przyciski ▲ i ▼: następnie wciśnij przycisk "**OK**".

#### **Wstępne świecenie**

#### • **Aktywne**

Parametr typu ON / OFF; ustawiony fabrycznie na "OFF". Ustawienie tej funkcji na "ON" umożliwia uaktywnienie czasu migotania, który upływa pomiędzy włączeniem lampy sygnalizacyjnej a rozpoczęciem manewru Otwarcia lub Zamknięcia. Ten czas może być regulowany i służy przekazaniu z wyprzedzeniem informacji o zagrożeniu. **Ważne** – Jeżeli funkcja ta nie jest aktywna (OFF), włączenie lampy sygnalizacyjnej zbiega się z początkiem manewru. Programowanie parametru: wybierz żądaną wartość wykorzystując przyciski ▲ i ▼; następnie wciśnij przycisk "**OK**".

#### • **Wstępne świecenie - otwarcie**

Parametr wyrażony w sekundach, jego wartość może zawierać się w przedziale pomiędzy 0 a 10 sek; ustawienie fabryczne wynosi 3 sek. Funkcja ta pozwala na zaprogramowanie czasu wstępnego migotania, informującego o rychłym rozpoczęciu manewru Otwarcia. Funkcja ta jest połączona z funkcją "wstępne migotanie". Programowanie parametru: wybierz żądaną wartość wykorzystując przyciski ▲ i ▼; następnie wciśnij przycisk "OK".

#### • **Wstępne świecenie - zamknięcie**

Parametr wyrażony w sekundach, jego wartość może zawierać się w przedziale pomiędzy 0 a 10 sek; ustawienie fabryczne wynosi 3 sek. Funkcja ta pozwala na zaprogramowanie czasu wstępnego migotania, informującego o rychłym rozpoczęciu manewru Zamknięcia. Funkcja ta jest połączona z funkcją "wstępne migotanie". Programowanie parametru: wybierz żądaną wartość wykorzystując przyciski ▲ i ▼; następnie wciśnij przycisk "OK".

#### **Czuwanie**

#### • **Aktywne**

Parametr typu ON / OFF; ustawiony fabrycznie na "OFF". Ustawienie tej funkcji na "ON" pozwala na zmniejszenie zużycia prądu przez automatykę. Programowanie parametru: wybierz żądaną wartość wykorzystując przyciski p i q; następnie wciśnij przycisk "**OK**".

#### • **Tryb**

Funkcja ta posiada 4 tryby funkcjonowania:

❏ *Czuwanie – linie bezpieczeństwa – Jeśli zostanie ustawiony ten tryb pracy, wówczas, po zakończeniu wykonywania manewru i po upływie czasu stanu czuwania (parametr możliwy do zaprogramowania w funkcji "czas oczekiwania") Centrala wyłącza nadajniki fotokomórek ECSBus oraz wszystkie diody, za wyjątkiem diody ECSBus, która zaczyna migać wolniej. Pamiętaj – Po odebraniu polecenia Centrala automatycznie przywraca normalne funkcjonowanie automatyk, i wychodzi ze stanu oszczędzania.* ❏ *Czuwanie Blue-bus – Jeśli zostanie ustawiony ten tryb pracy, wówczas, po zakończeniu manewru i po upływie czasu stanu czuwania Centrala wyłącza wyjście ECSBus (urządzenia) oraz wszystkie diody, za wyjątkiem diody ECSBus, która zaczyna migać wolniej. Pamiętaj – Po odebraniu polecenia Centrala automatycznie przywraca normalne funkcjonowanie automatyki i wychodzi ze stanu oszczędzania.*

❏ *Czuwanie - wszystko – Jeśli zostanie ustawiony ten tryb funkcjonowania, wówczas, po zakończeniu manewru i po upływie czasu stanu czuwania Centrala wyłączy wyjście ECSBus (urządzenia), niektóre obwody wewnętrzne oraz wszystkie diody,* *za wyjątkiem diody ECSBus, która zaczyna migać znacznie wolniej. Pamiętaj – Po odebraniu polecenia Centrala automatycznie przywraca normalne funkcjonowanie automatyki i wychodzi ze stanu oszczędzania.*

❏ *auto – Jeśli zostanie ustawiony ten tryb funkcjonowania, wówczas, po zakończeniu manewru i po upływie czasu stanu czuwania Centrala w przypadku, kiedy jest zasilana z akumulatora lub panelu słonecznego wyłączy wyjście ECSbus (urządzenia), kilka obwodów wewnętrznych oraz wszystkie diody, za wyjątkiem diody ECSbus, która natomiast będzie migać znacznie wolniej. Uwaga – Po odebraniu polecenia Centrala automatycznie przywraca zwykłe funkcjonowanie automatyki, które nie przewiduje oszczędności w zużyciu prądu.*

Programowanie trybu: wybierz żadaną wartość wykorzystując przyciski **A** i  $\blacktriangledown$ ; następnie wciśnij przycisk "OK".

#### • **Czas zwłoki**

Parametr wyrażony w sekundach, jego wartość może zawierać się w przedziale pomiędzy 0 a 250 sek; ustawienie fabryczne wynosi 60 sek. Ta funkcja umożliwia zaprogramowanie czasu, który musi upłynąć pomiędzy zakończeniem ostatniego manewru i przejściem do trybu "stan czuwania", jeśli jest aktywna (ON). Programowanie parametru: wybierz żądaną wartość wykorzystując przyciski **A** i **V**; następnie wciśnij przycisk "OK".

#### **Blokada siłownika**

Parametr typu ON / OFF; ustawiony fabrycznie na "OFF". Ta funkcja umożliwia zablokowanie działania automatyki poprzez ustawienie wartości "ON". W tym przypadku nie zostanie wykonany żaden rodzaj wysłanego polecenia, za wyjątkiem polecenia "Krok po kroku wysoki priorytet", "Odblokowanie", "Odblokowanie i zamknięcie" oraz "Odblokowanie i otwarcie". Programowanie parametru: wybierz żądaną wartość wykorzystując przyciski ▲ i ▼; następnie wciśnij przycisk "OK".

#### **Blokada przycisków centrali**

Parametr typu ON / OFF; ustawiony fabrycznie na "OFF". Ta funkcja umożliwia wyłączenie działania przycisków sterujących w Centrali. Programowanie parametru: wybierz żądaną wartość wykorzystując przyciski ▲ i ▼: następnie wciśnij przycisk "OK".

#### **Wartość krótkiego cofnięcia**

Ten parametr jest wyrażony w milisekundach (ms), jego wartość może zawierać się w przedziale pomiędzy 0 a 2,5 sek; ustawienie fabryczne wynosi 1,3 sekund. Funkcja ta pozwala na zaprogramowanie czasu trwania "krótkiej zmiany kierunku" silników; następuje ona po wysłaniu polecenia "Stop" do centrali. Programowanie parametru: wybierz żądaną wartość wykorzystując przyciski ▲ i ▼; następnie wciśnij przycisk "**OK**".

#### **Odprężenie przy otwierania**

Ten parametr jest wyrażony w milisekundach (ms), jego wartość może zawierać się w przedziale pomiędzy 0 a 1,6 sekund; ustawienie fabryczne wynosi 0 sekund. Funkcja ta pozwala na zaprogramowanie dla każdego silnika czasu trwania "krótkiej zmiany kierunku" po zakończeniu manewru całkowitego Otwarcia. Programowanie rozładowania: wybierz silnik (1 lub 2) wykorzystując przyciski < i >; następnie wybierz daną wartość wykorzystując przyciski < i  $\blacktriangledown$  i wciśnij przycisk "OK", aby wczytać tę wartość.

#### **Odprężenie przy zamknięciu**

Ten parametr jest wyrażony w milisekundach (ms), jego wartość może zawierać się w przedziale pomiędzy 0 a 1,6 sekund; ustawienie fabryczne wynosi 0 sekund. Funkcja ta pozwala na zaprogramowanie dla każdego silnika czasu trwania "krótkiej zmiany kierunku" po zakończeniu manewru całkowitego Zamknięcia. Programowanie rozładowania: wybierz silnik (1 lub 2) wykorzystując przyciski t i u; następnie wybierz daną wartość wykorzystując przyciski p i q i wciśnij przycisk "**OK**", aby wczytać tę wartość.

#### **Parametry zaawansowane**

#### **Konfiguracja WEJŚĆ**

Hasło to łączy polecenia dostępne i możliwe do połączenia z wejściem 1, które znajdują się w Centrali sterującej automatyką. Polecenia dostępne dla każdego wejścia są opisane w **Tabeli 1**; natomiast kategorie poleceń oraz odnośne tryby funkcjonowania są opisane w **Tabeli 1a, 1b, 1c itd**. **Ważne – Prawidłowe funkcjonowanie Centrali wymaga zestawienia polecenia zaprogramowanego na danym wejściu, odpowiadającej mu kategorii polecenia oraz wybranego trybu funkcjonowania.**

W celu konfiguracji wejścia należy wykonać następujące kroki:

**01.** W części "Parametry zaawansowane" wybierz pozycję "konfiguracja wejść" i następnie wejście, które chcesz zaprogramować. Wybierz żądane polecenie i zatwierdź wybór przyciskiem "OK""

**02.** Następnie, również w części "Parametry zaawansowane", wybierz pozycję "Konfiguracja poleceń" i wybierz kategorię polecenia odpowiadającą poleceniu wybranemu w kroku 01. Teraz wybierz żądany tryb funkcjonowania.

#### Wejście do dyspozycji:

• **Wejście 1**: Funkcja ta pozwala na zaprogramowanie Wejścia 1 i przypisanie mu jednego z poleceń wybranych spośród tych, które zostały wymienione w Tabeli 1. Fabrycznie wejście 1 zostało zaprogramowane jako polecenie "krok po kroku", kategoria polecenia "krok po kroku", tryb funkcjonowania "otwarcie - stop - zamknięcie - otwarcie".

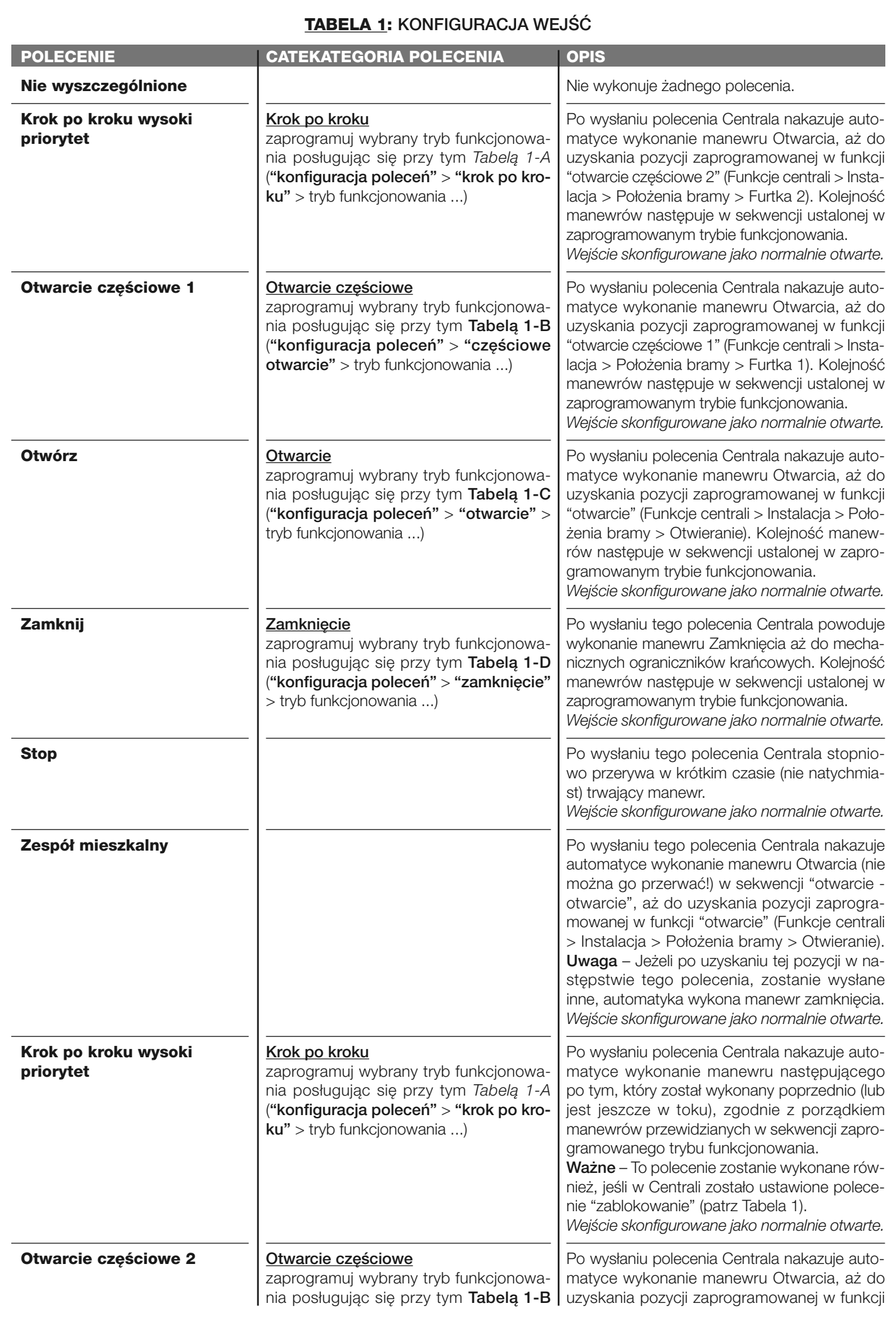

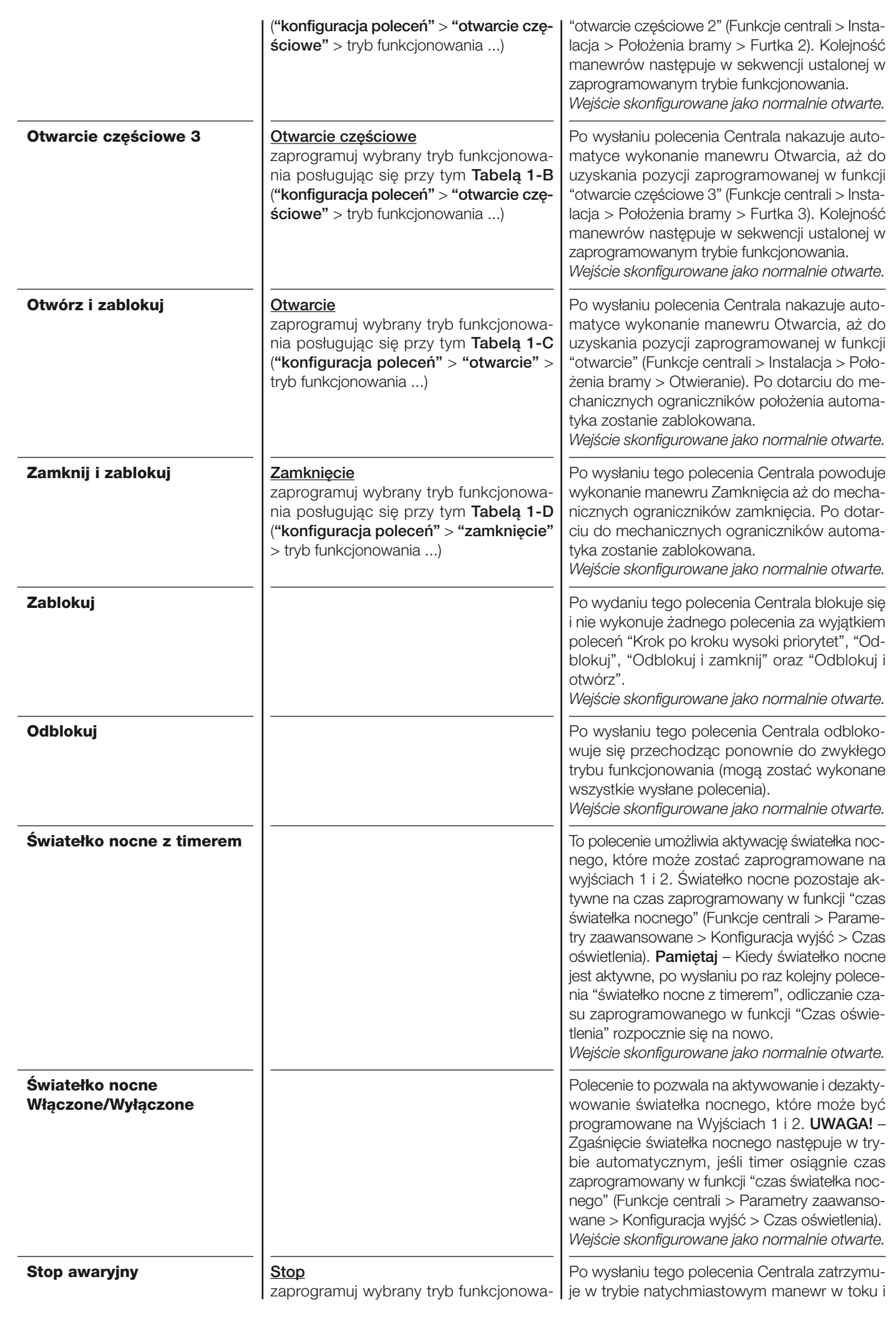

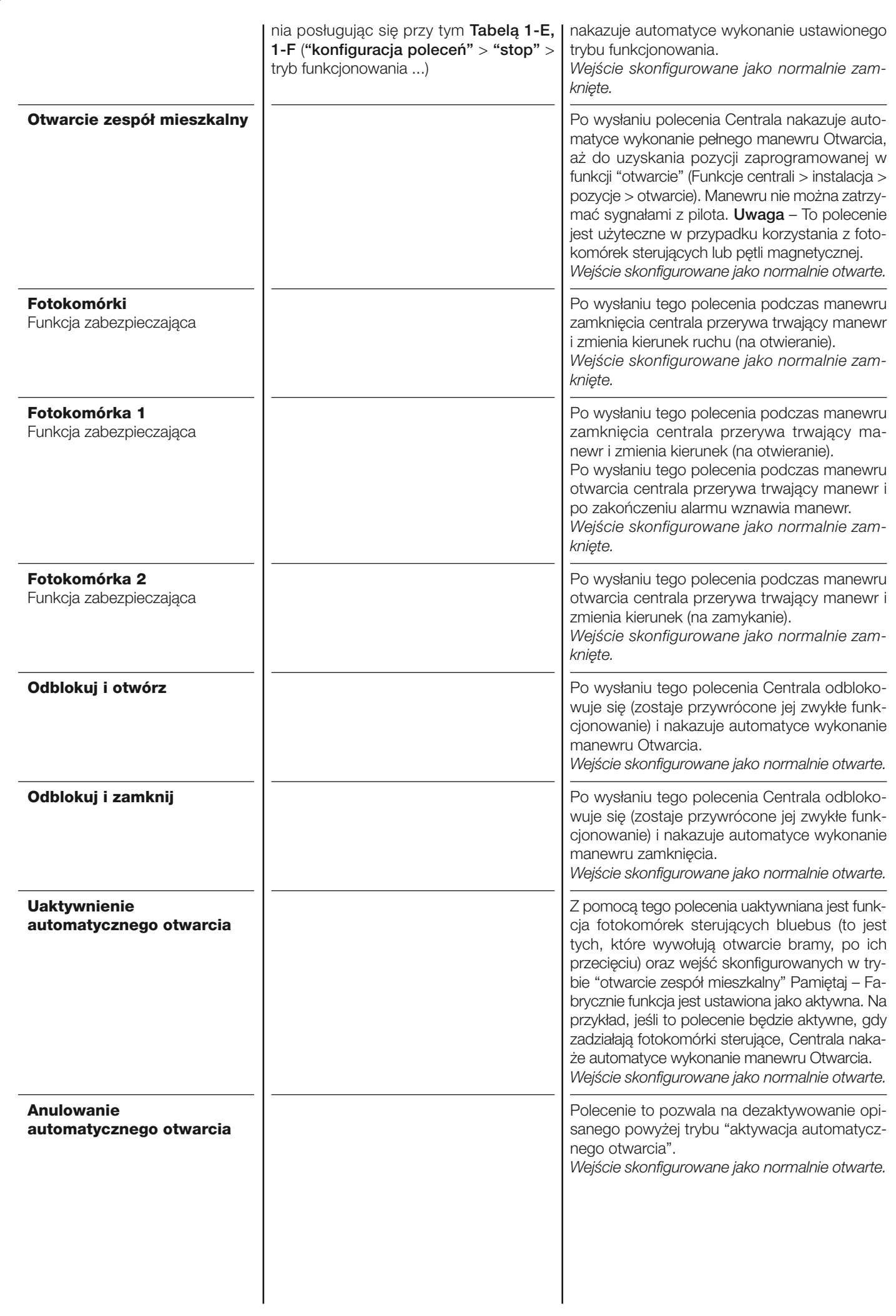

#### **Konfiguracja POLECE**Ń

Hasło to łączy **kategorie poleceń**, które mogą być przypisane do wejścia 1 (spis dostępnych poleceń znajdziesz w sekcji "konfiguracja wejść - Tabela "). Każda kategoria polecenia posiada różne tryby funkcjonowania opisane w jednej z **tabel** (1-A, 1-B, itd.):

#### **Krok po kroku**

W tej kategorii poleceń jest możliwe wybranie jednego z trybów funkcjonowania opisanych w **Tabeli 1-A**.

#### **TABELA 1-A: KONFIGURACJA POLECEŃ**

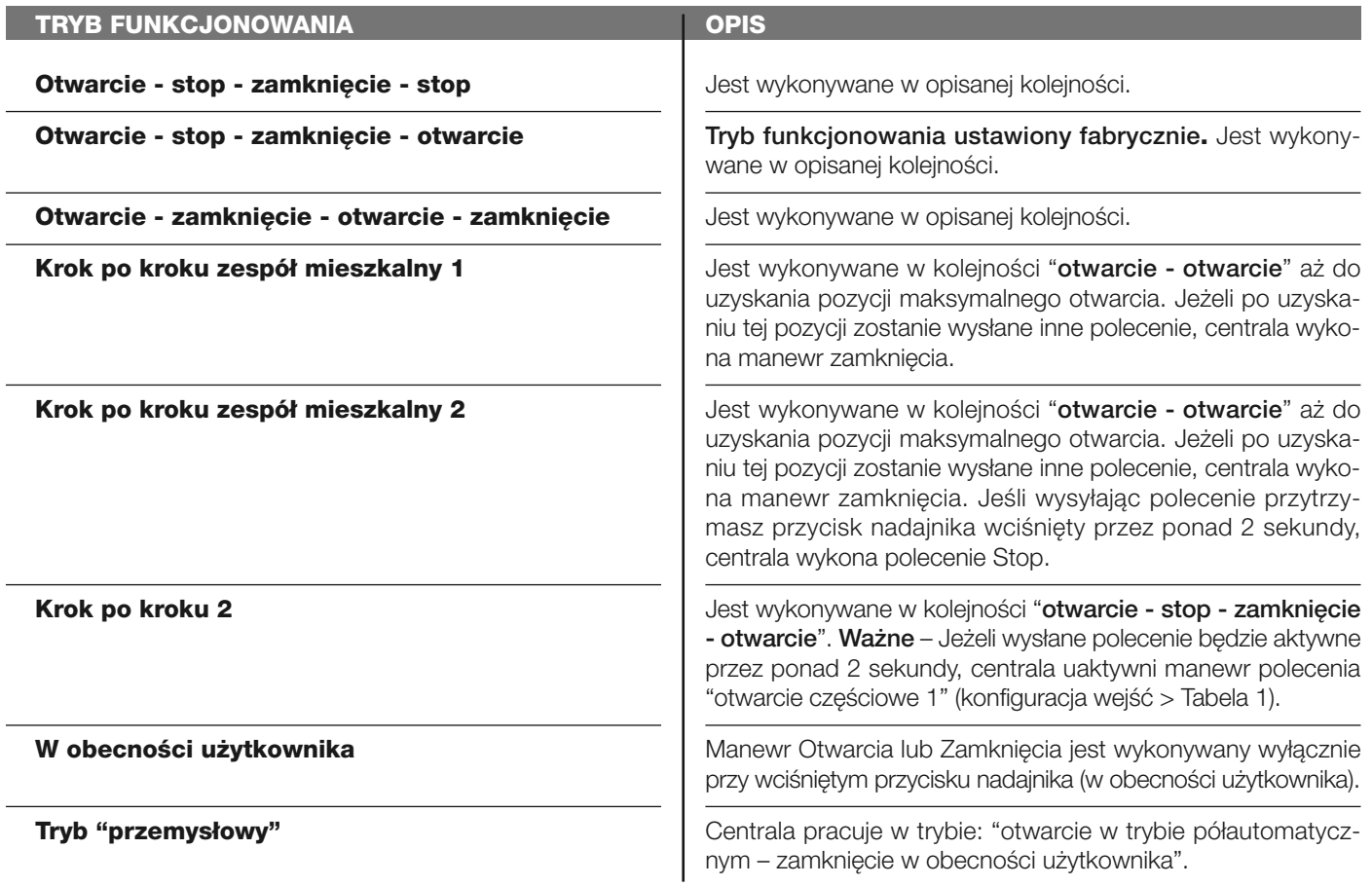

#### **Otwarcie częściowe**

W tej kategorii poleceń jest możliwe wybranie jednego z trybów funkcjonowania opisanych w **Tabeli 1-B**.

#### **TABELA 1-B: KONFIGURACJA POLECEŃ**

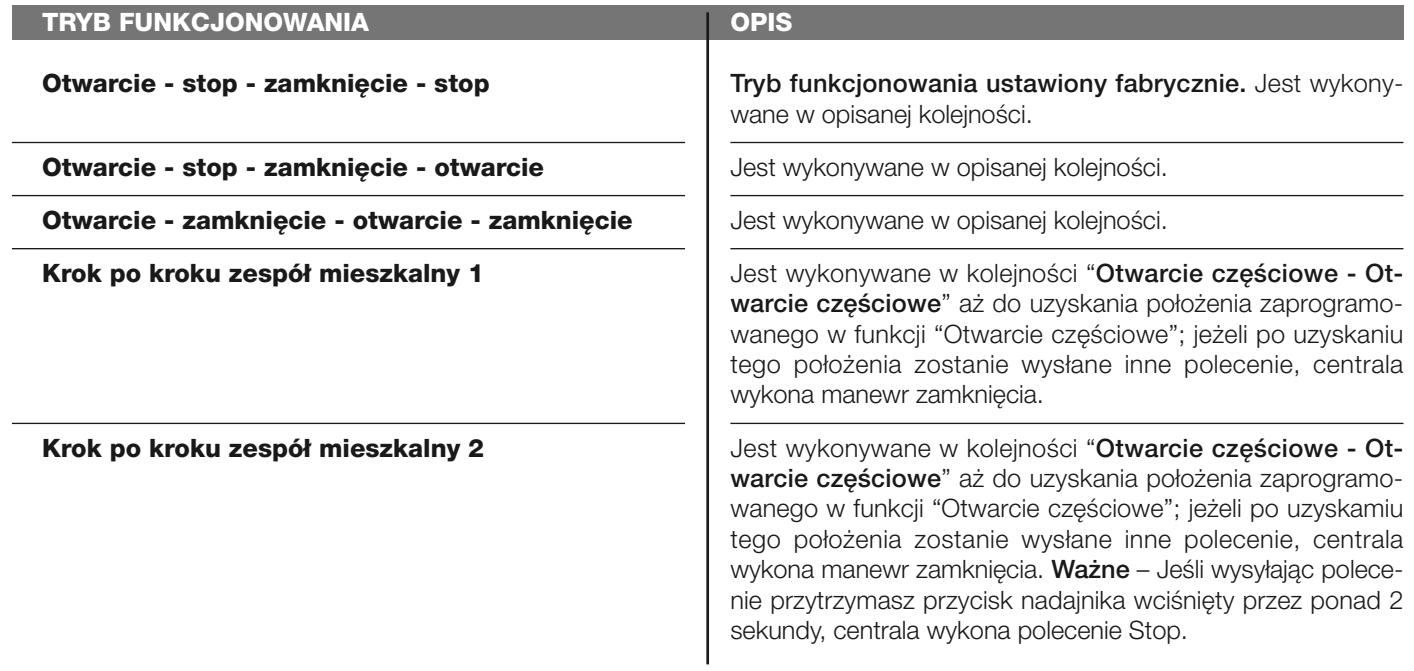

**W obecności użytkownika**

Zostanie wykonany manewr "Otwarcie częściowe" lub "Zam knięcie" wyłącznie, jeśli polecenie będzie nadal aktywne w obecności użytkownika.

**Tryb "przemysłowy"**

Automatyka działa w trybie: "**otwarcie w trybie półautomatycznym – zamknięcie w obecności użytkownika**".

#### **Otwarcie**

W tej kategorii poleceń jest możliwe wybranie jednego z trybów funkcjonowania opisanych w **Tabeli 1-C**.

#### **TABELA 1-C: KONFIGURACJA POLECEŃ**

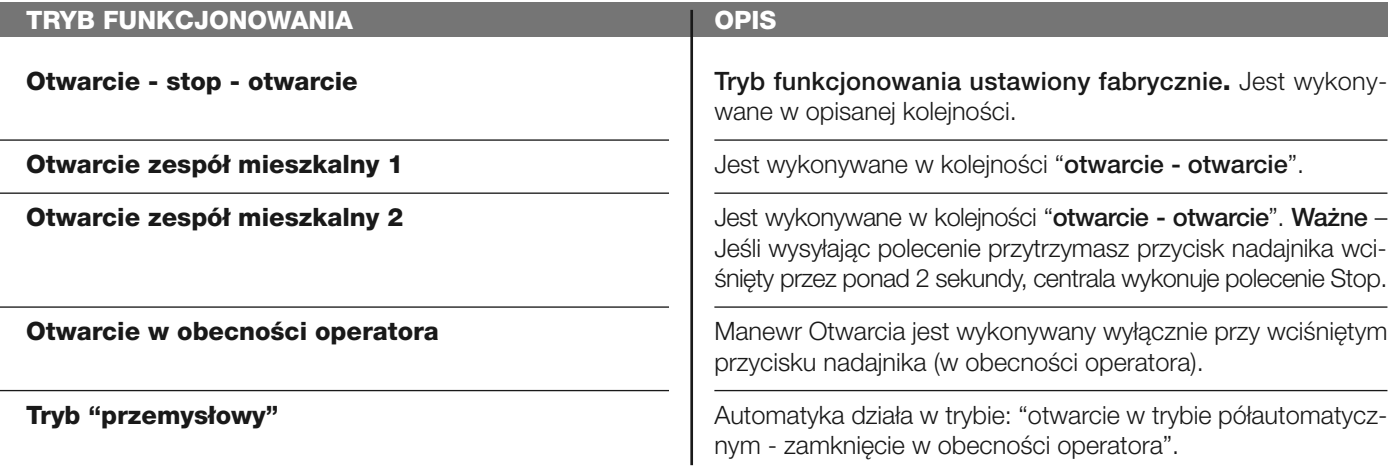

#### **Zamknięcie**

W tej kategorii poleceń jest możliwe wybranie jednego z trybów funkcjonowania opisanych w **Tabeli 1-D**.

#### **TABELA 1-D: KONFIGURACJA POLECEŃ**

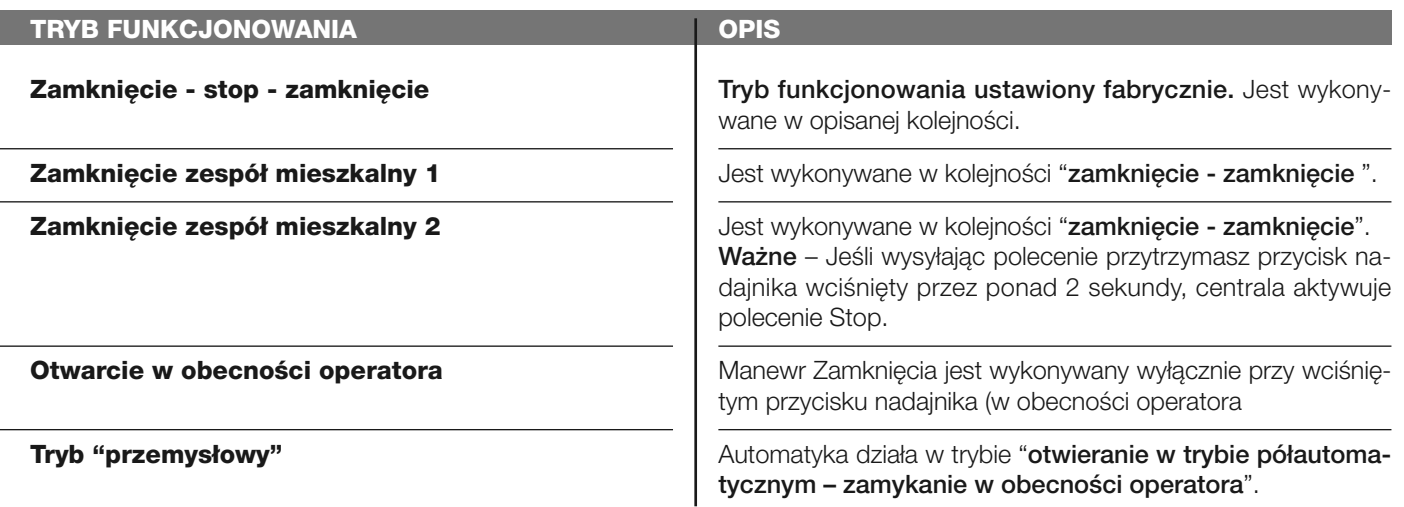

#### **Stop awaryjny podczas manewru otwierania**

W tej kategorii poleceń jest możliwe wybranie jednego z trybów funkcjonowania opisanych w **Tabeli 1-E**.

#### **TABELA 1-E: KONFIGURACJA POLECEŃ**

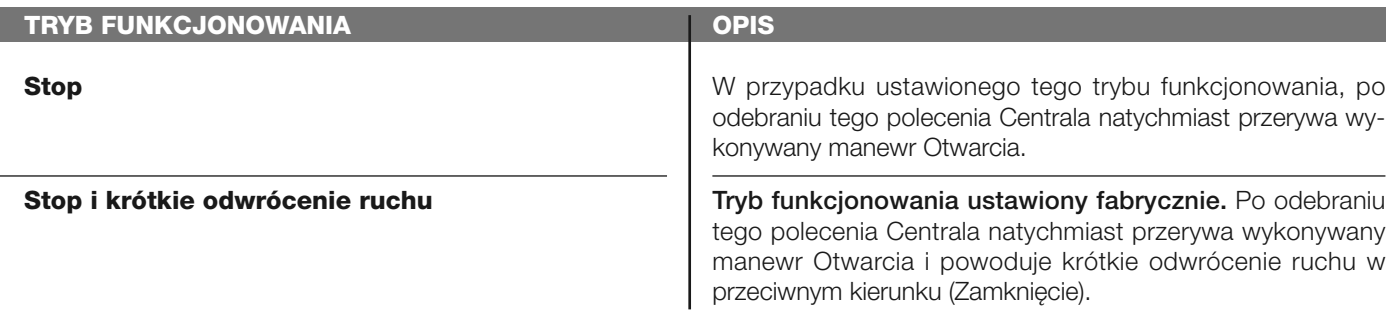

#### **Stop awaryjny podczas manewru zamykania**

W tej kategorii poleceń jest możliwe wybranie jednego z trybów funkcjonowania opisanych w **Tabeli 1-F**.

#### **TABELA 1-F: KONFIGURACJA POLECEŃ**

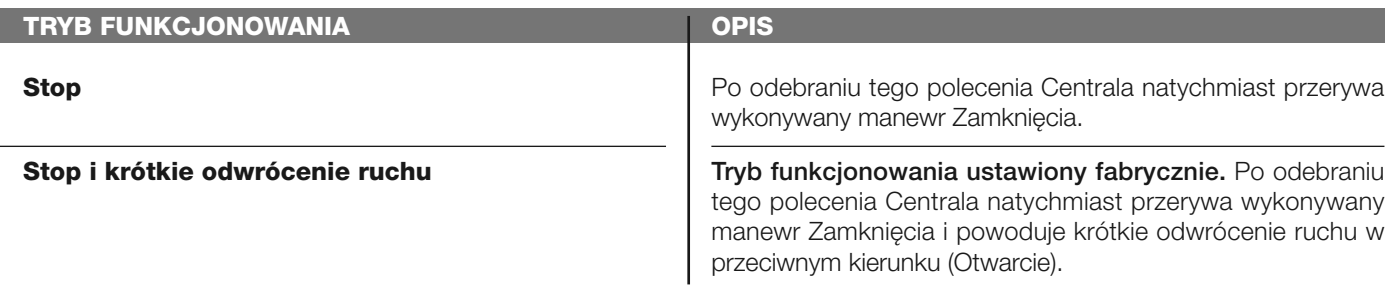

#### **Konfiguracja WYJŚĆ**

I

Hasło to łączy funkcje dostępne i możliwe do połączenia z **wyjściem 1**, które znajduje się w Centrali sterującej automatyką. Każde Wyjście zawiera różne funkcje opisane:

#### **Wyjście 1 (lampa)**

W tym wyjściu jest możliwe wybranie jednej z funkcji opisanych w **Tabeli 2**.

#### **TABELA 2: KONFIGURACJA WYJŚĆ**

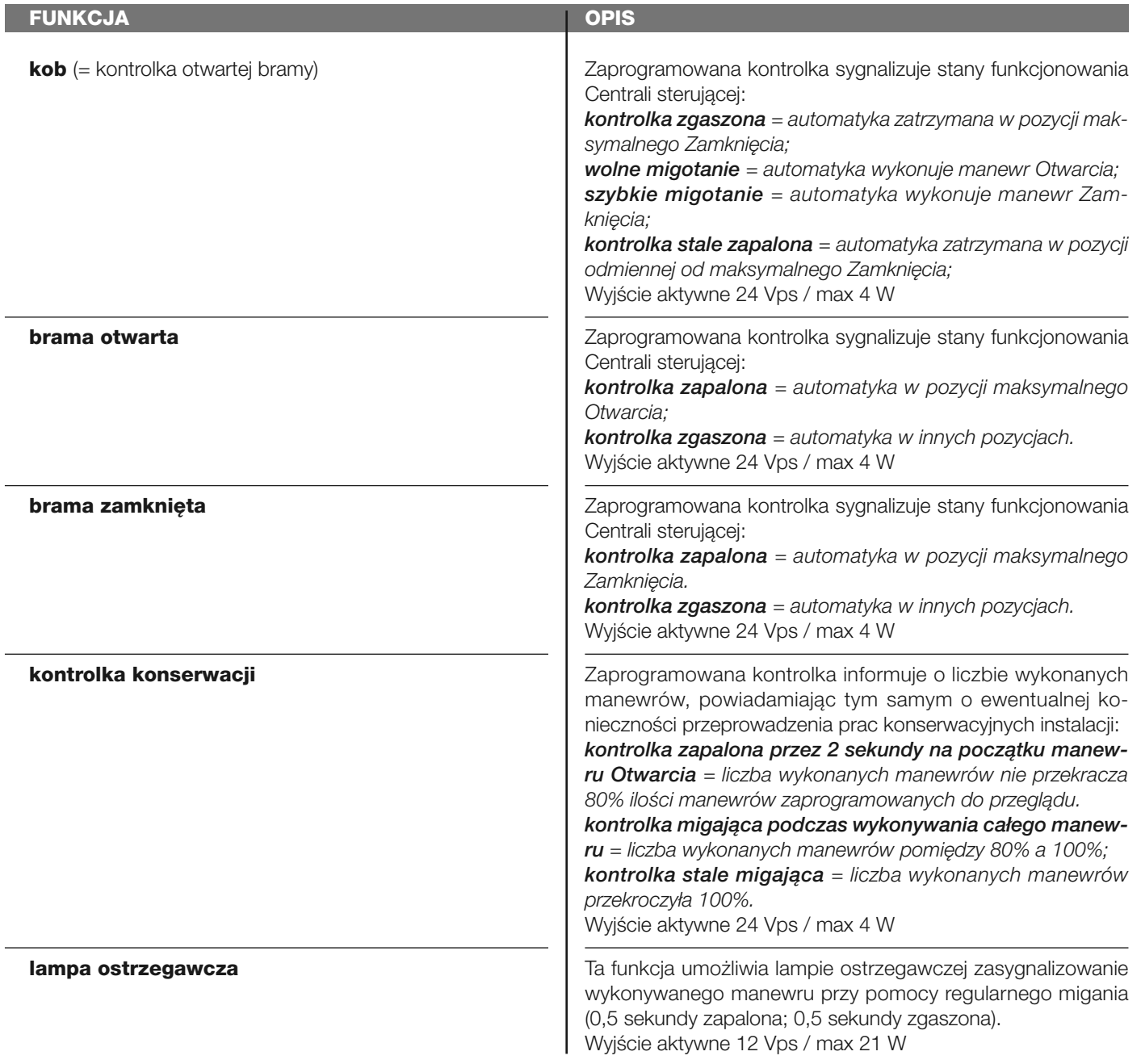

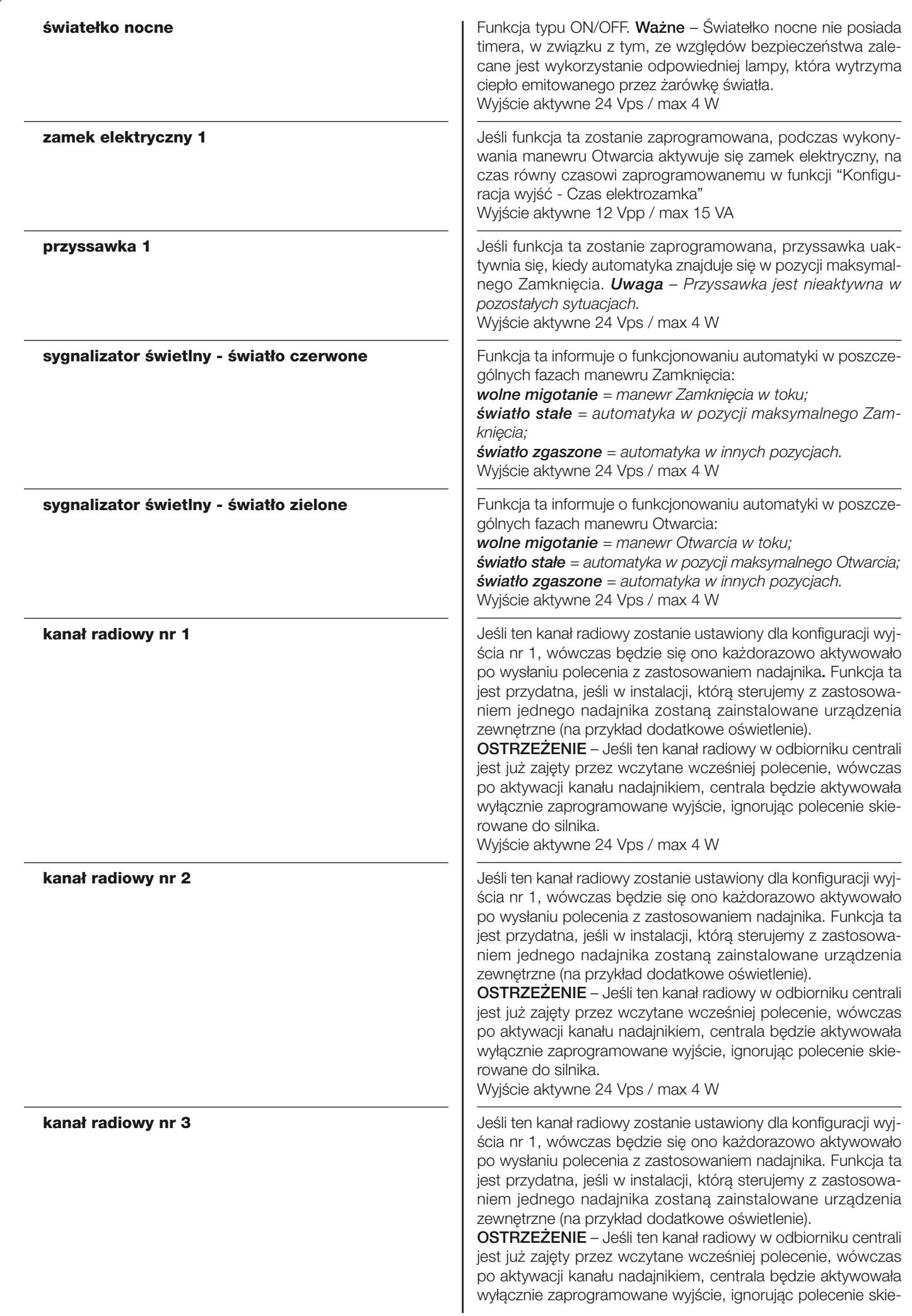

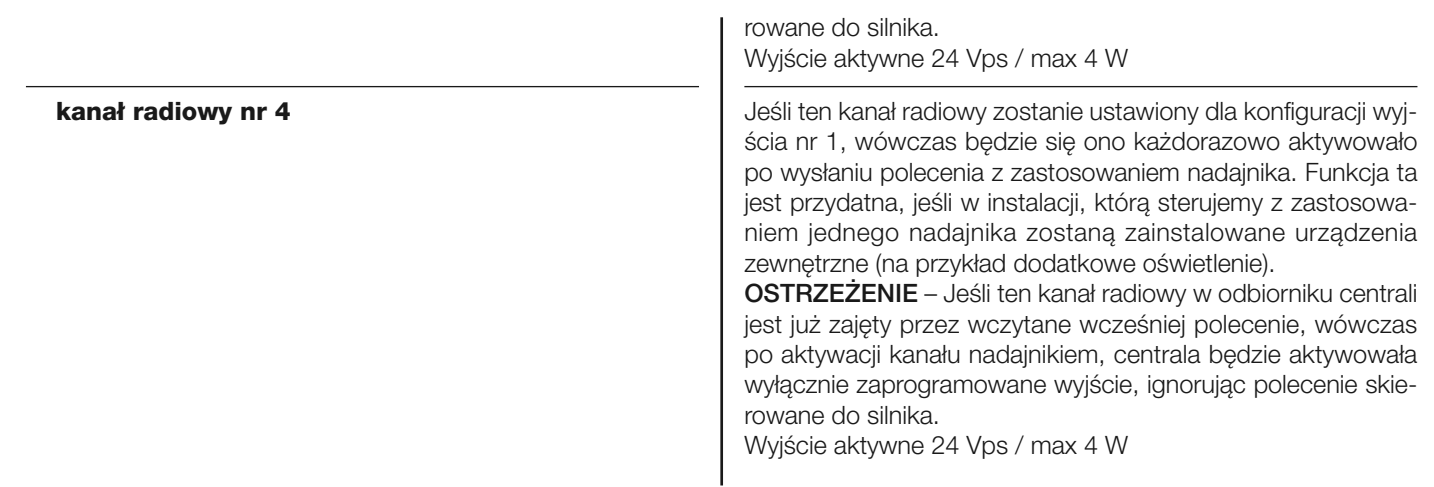

# **Wyjście 3**

W tym wyjściu jest możliwe wybranie jednej z funkcji opisanych w **Tabeli 4**.

# **TABELA 4: KONFIGURACJA WYJŚĆ**

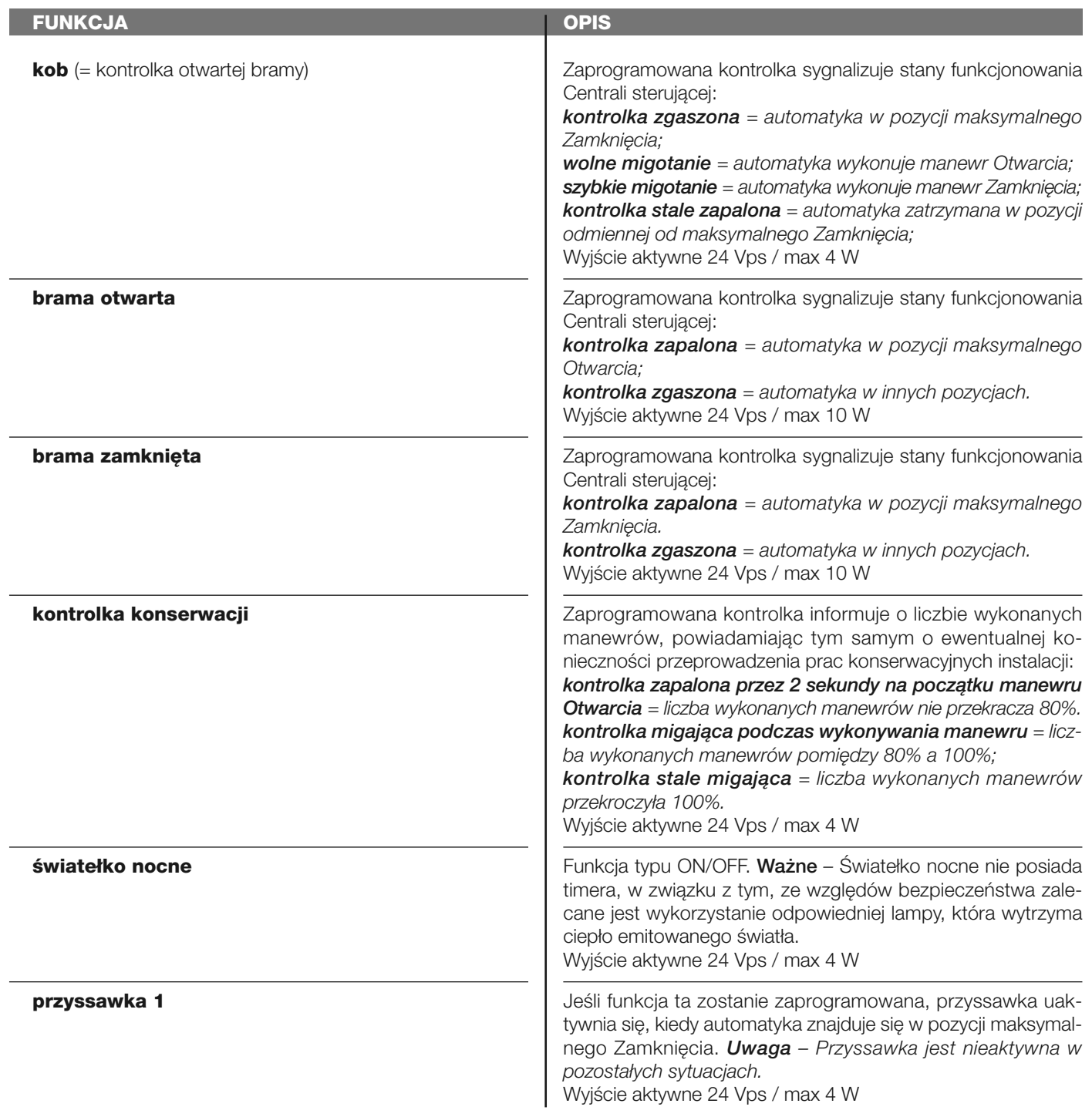

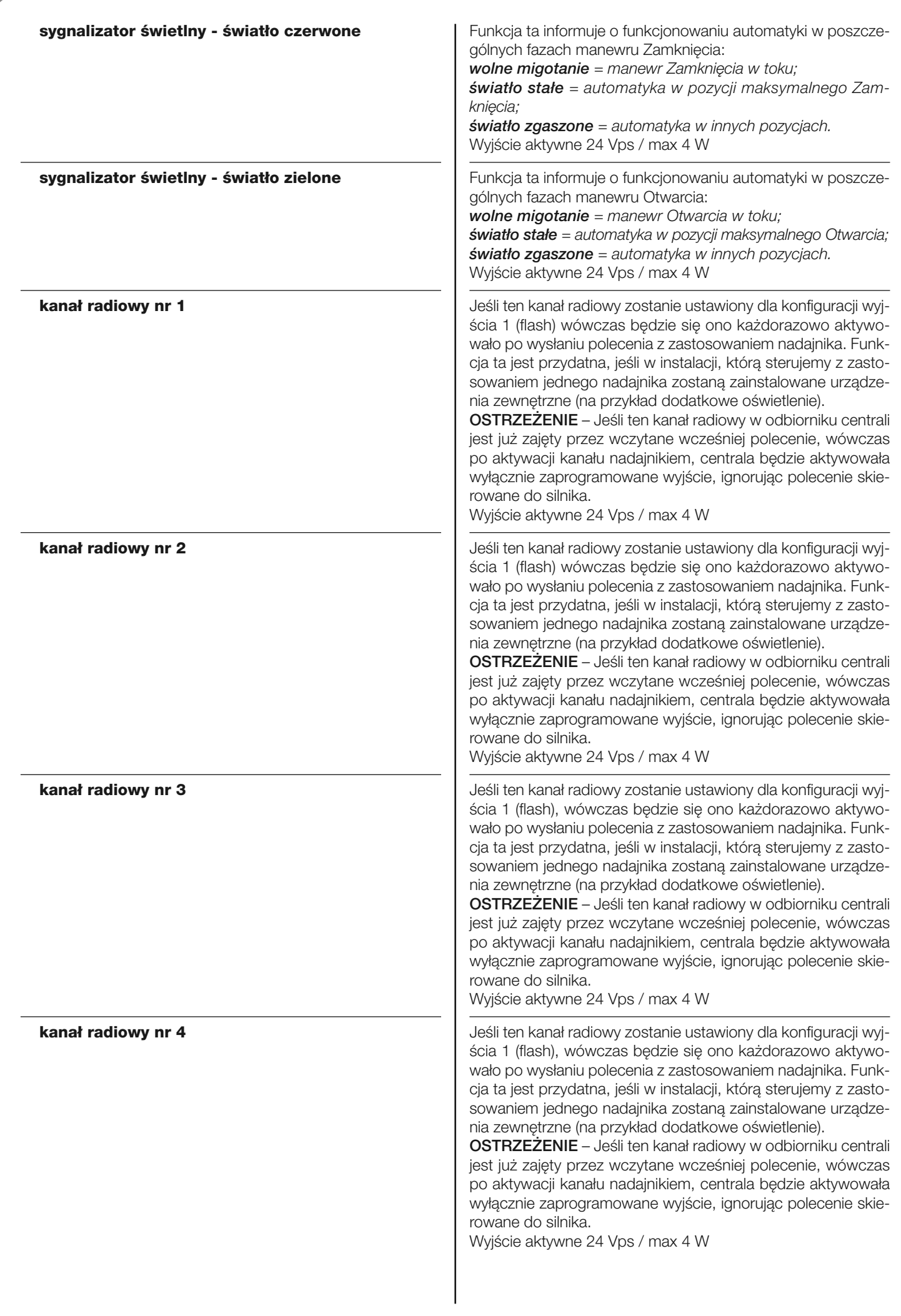

#### **Czas elektrozamka**

Parametr wyrażony w sekundach, jego wartość może zawierać się w przedziale pomiędzy 0 a 10 sek; ustawienie fabryczne wynosi 2 sek. Ta funkcja umożliwia programowanie czasu uaktywniania zamka elektrycznego po rozpoczęciu manewru otwierania (rozpoczynając od pozycji zamkniętej bramy).

#### **Czas oświetlenia**

Ten parametr jest wyrażony w sekundach, jego wartość może zawierać się w przedziale pomiędzy 0 a 250 sekund; ustawienie fabryczne wynosi 60 sekund. Ta funkcja umożliwia zaprogramowanie określonego czasu, w ciągu którego światełko nocne pozostanie zaświecone.

#### **DIAGNOSTYKA**

#### **Wejścia / wyjścia**

Funkcja ta pozwala na wizualizację stanu funkcjonowania wszystkich wejść i wyjść znajdujących się w Centrali. Funkcje wejść i wyjść zostały opisane w **Tabeli 5**.

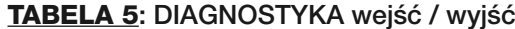

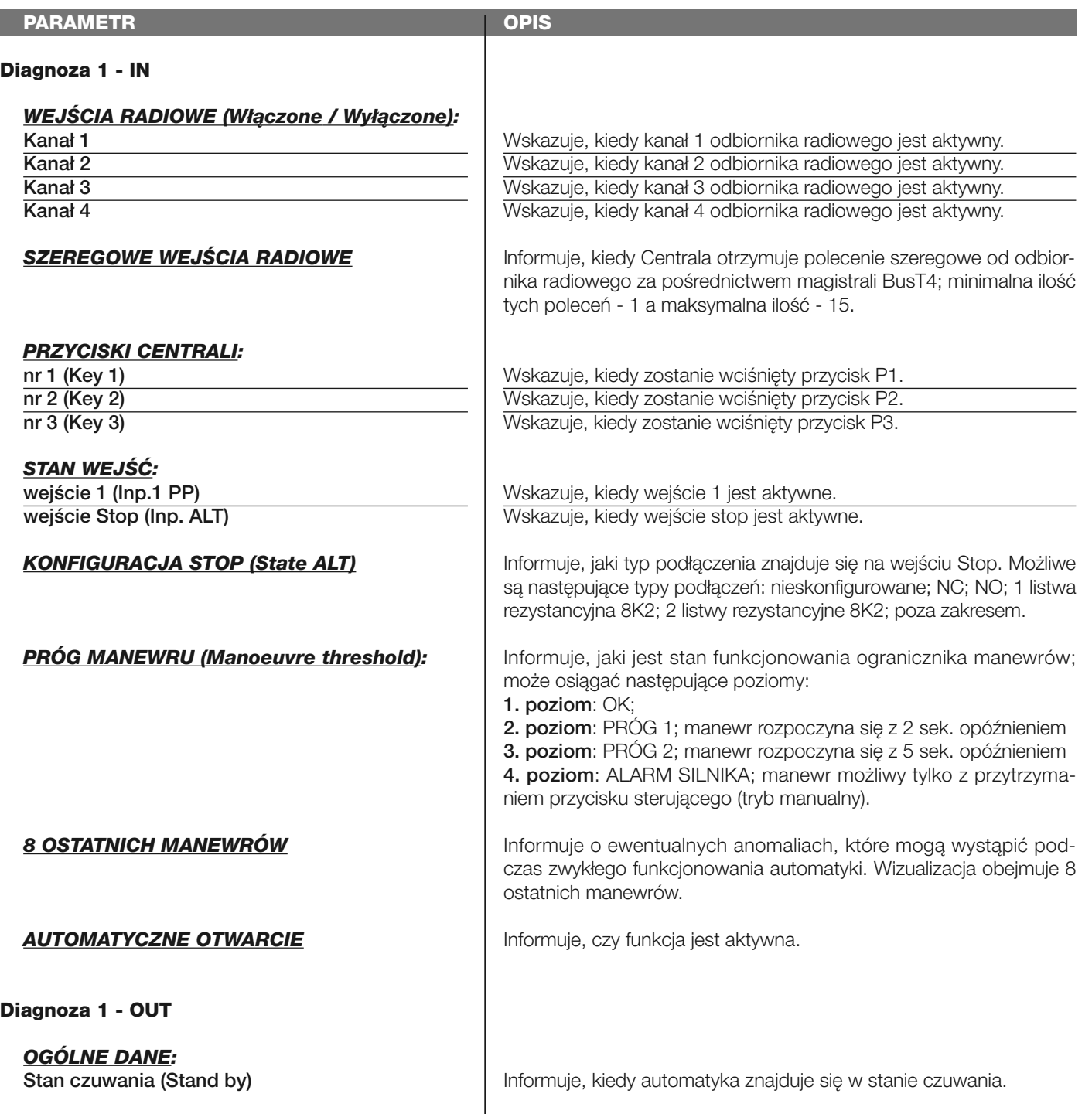

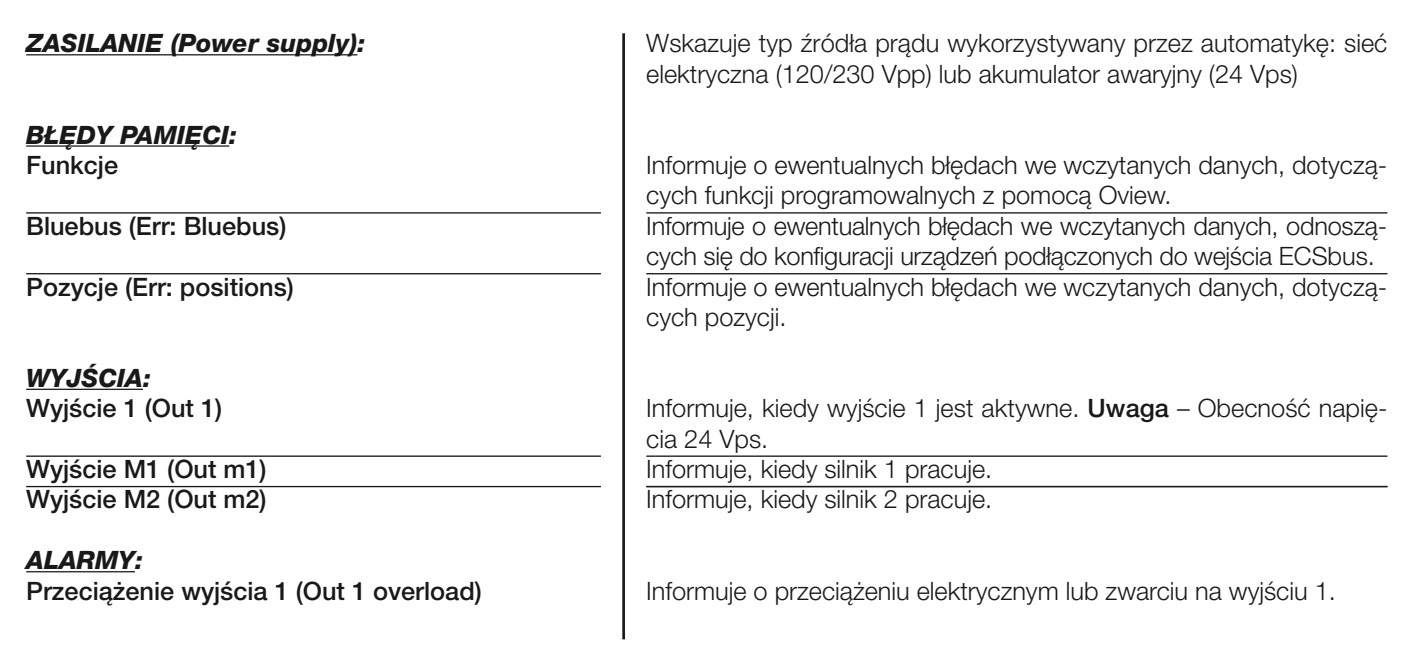

#### **Pozostałe parametry**

Funkcja ta pozwala na wizualizację stanu niektórych parametrów mierzonych przez Centralę. Parametry zostały opisane w **Tabeli 6**.

#### **TABELA 6: DIAGNOSTYKA pozostałe parametry**

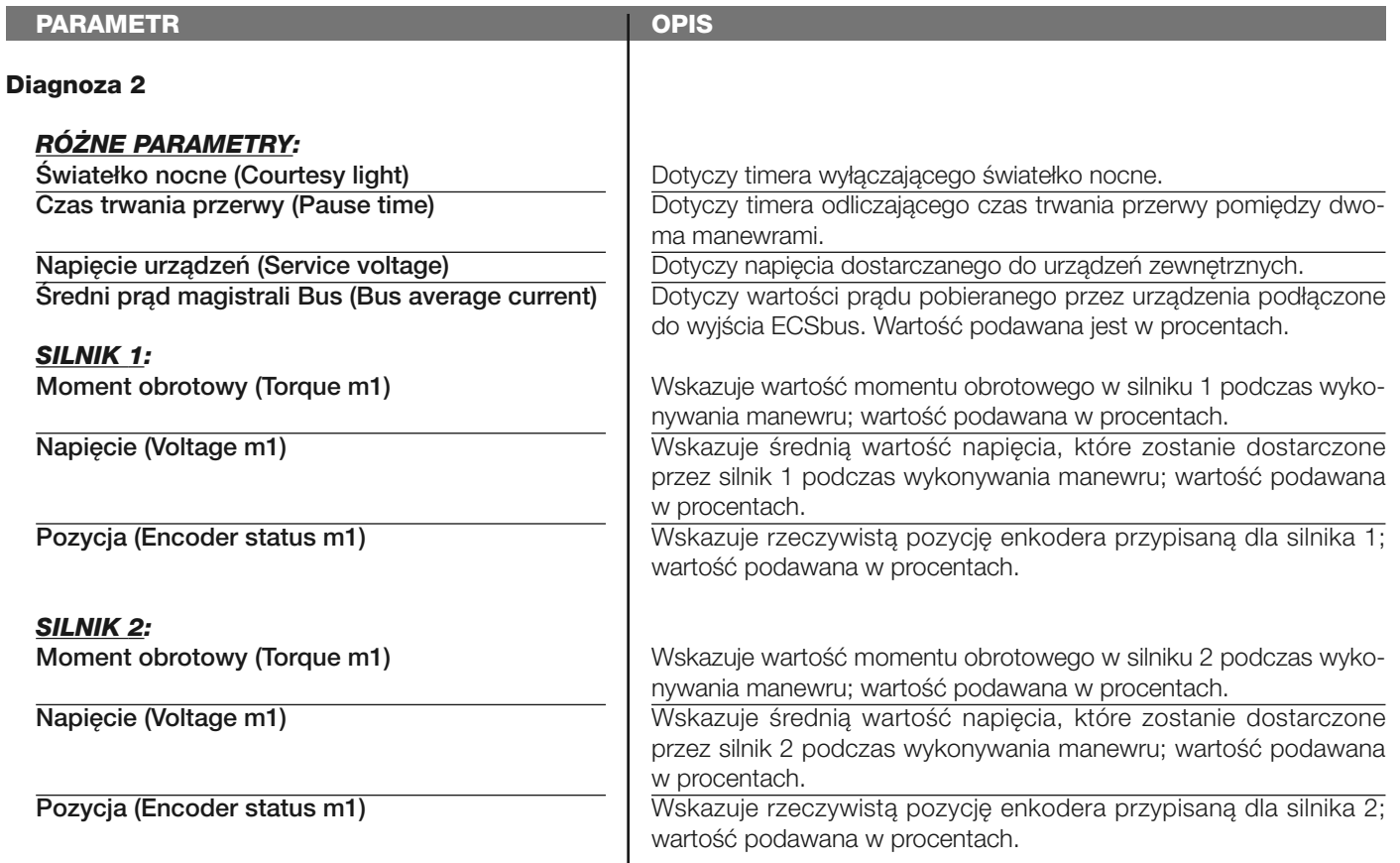

#### **Diagnostyka urządzeń bluebus**

٠

Funkcja ta pozwala na wizualizację typu urządzenia, stanu pracy i konfiguracji urządzeń podłączonych do wyjścia ECSbus. Parametry te zostały opisane w **Tabeli 7**.

#### **TABELA 7: DIAGNOSTYKA urządzeń ECSbus**

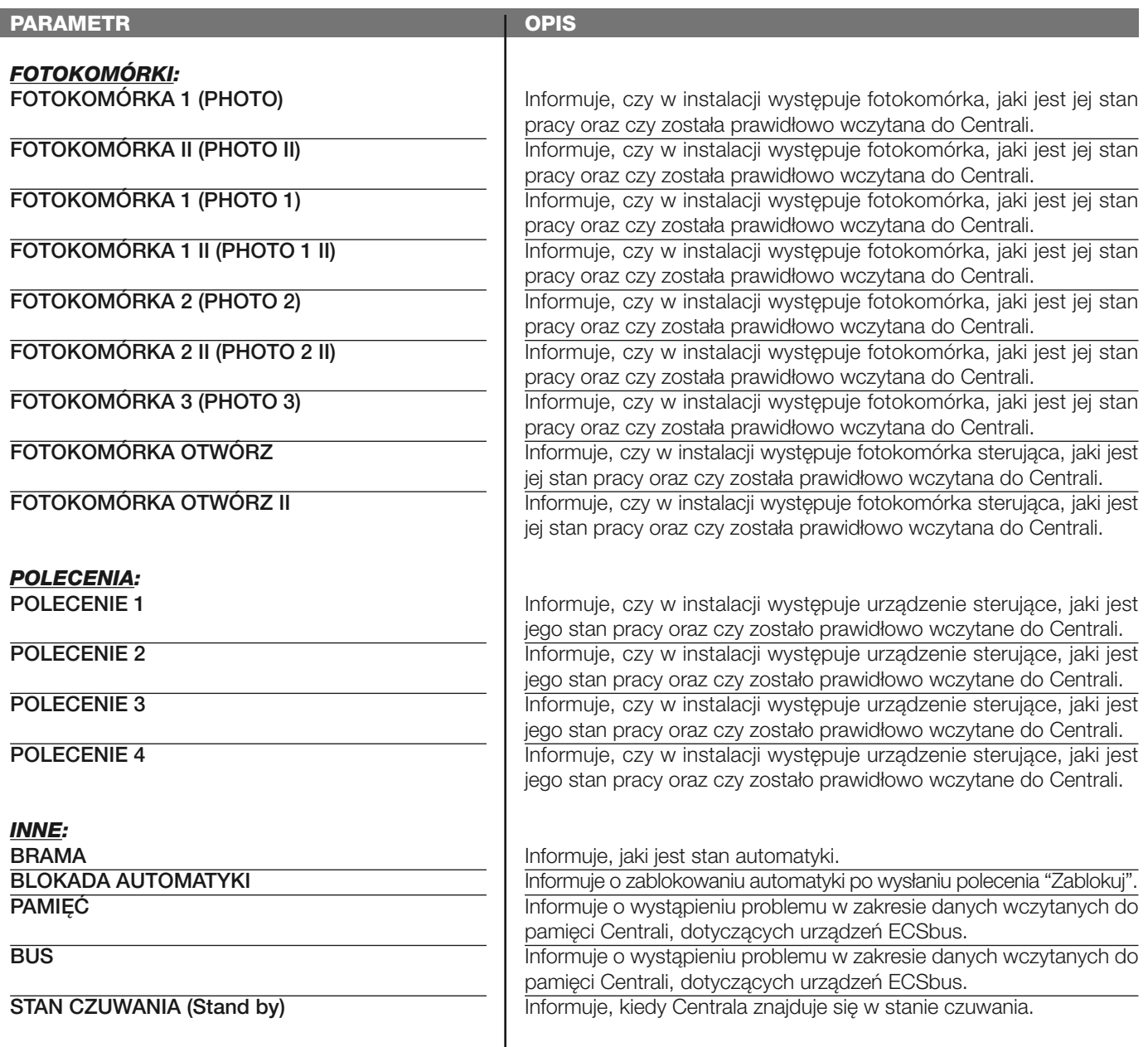

#### **KONSERWACJA**

#### **Wartość progowa alarmu**

Wartość tego parametru może zawierać się w przedziale pomiędzy 0 a 64.000 (manewrów). Ustawienie fabryczne wynosi 1500 (manewrów). Ta funkcja umożliwia programowanie limitu odniesienia, powyżej którego wskazane jest wykonanie konserwacji automatyki. Aby zaprogramować próg należy wybrać żądaną wartość wykorzystując przyciski **A** i v; następnie wczytaj tę wartość wciskając przycisk "**OK**".

 $\mathbf{I}$ 

#### **Licznik częściowy**

Funkcja ta pozwala na liczby manewrów wykonanych przez automatykę po przeprowadzeniu na niej operacji konserwacji.

#### **Kasowanie licznika cykli**

Parametr typu ON / OFF; ustawiony fabrycznie na "OFF". Funkcja ta umożliwia kasowanie wartości "odliczania częściowego"; operacja jest konieczna po wykonaniu konserwacji automatyki. Aby skasować konserwację wybierz wartość ON przyciskiem **A** i wciśnij przycisk "OK".

# **FUNKCJE ZAAWANSOWANE**

#### **Historia zdarzeń**

Funkcja ta pozwala na wizualizację "zdarzeń" stworzonych lub odebranych przez Centralę. Przez "zdarzenie" rozumiana jest sytuacja, która powoduje zmianę stanu pracy Centrali, jak na przykład: aktywacja jednego z wejść, zakończenie manewru, zadziałanie fotokomórki lub wejścia stop, itd., W tej części jest możliwa wizualizacja daty oraz rodzaju zdarzenia.

#### **Update oprogramowania**

Ta funkcja umożliwia aktualizowanie oprogramowania centrali z pomocą nowszej wersji, bez konieczności dokonywania zmiany płyty elektroniki. Aby wykonać aktualizację należy postępować w następujący sposób:

**01.** Ściągnij na komputer zaktualizowany plik oprogramowania (*aktualizacja do oprogramowania jest dostępna na stronie internetowej www. mhouse.biz*);

**02.** Uruchom na swoim komputerze OView Desktop (oprogramowanie dołączone na płytce CD do każdego O-View. Należy je uprzednio zainstalować). Połącz się poprzez BlueTooth z programatorem O-View, podłączonym do centrali MC824H. Z dostępnych (widocznych dla komputera) urządzeń wybierz tą centralę. Zaznacz pod hasłem "Funkcje zaawansowane" funkcję "**Aktualizacja oprogramowania**";

**03.** Na stronie, która zostanie wyświetlona zaznacz "**Wybierz plik**" i następnie zaznacz właśnie ściągnięty plik aktualizujący. Z lewej strony możesz przejrzeć dane dotyczące oprogramowania urządzenia przeznaczonego do aktualizacji, natomiast z prawej strony dane dotyczące zaktualizowanego oprogramowania oraz kompatybilne wersje sprzętu komputerowego;

**04.** Jeżeli ściągnięty plik jest kompatybilny, na przycisku pojawi się napis "Aktualizacja oprogramowania" a po jego kliknięciu rozpocznie sie proces aktualizacji. Jeżeli po zakończeniu procedury zostanie wyświetlony napis "**Aktualizacja zakończyła się powodzeniem**" oznacza to, że aktualizacja została zakończona. Jeżeli natomiast na przycisku zostanie wyświetlony napis "**Spróbuj ponownie**", zaznaczyć przycisk, aby powtórzyć aktualizację.

Jeżeli aktualizacja nie zostanie zakończona możesz ponawiać próbę kilka razy lub możesz powrócić do strony "Lista urządzeń" wciskając "Wstecz" i następnie zadecyduj, w jaki sposób zamierzasz postępować. Na tej stronie nie będzie już widoczne urządzenie, w którym uprzednio były wykonywane operacje i aby je wyświetlić musisz zaznaczyć strzałkę w dół, widoczną z prawej strony i następnie zaznacz funkcję "**Urządzenia w fazie boot**". Umożliwia ona wyszukiwanie urządzeń, które są gotowe do aktualizacji oprogramowania.

Teraz możesz ponownie wykonać próbę aktualizacji, powtarzając całą procedurę opisaną wyżej.

Jeżeli zakończenie aktualizacji nie jest możliwe zaleca się skontaktować się z Serwisem Technicznym Mhouse.

#### **Autoryzacja użytkownika**

Dzięki tej funkcji instalator może zdecydować, które funkcje i parametry będą widoczne dla użytkownika i mogą być przez niego modyfikowane. Instalator może zdecydować na przykład, by ze względów bezpieczeństwa uniemożliwić użytkownikowi zmianę parametrów mocy i prędkości silnika automatyki.

Pozwoleniami użytkownika można zarządzać wyłącznie przy wykorzystaniu "hasła instalatora" (zarządzanie hasłem – funkcje podstawowe). *Pamiętaj – Wszystkie parametry poszczególnych funkcji Centrali lub Odbiornika są fabrycznie ustawione jako nieaktywne.*